### aliah **CISCO**

# Cisco 6871 多业务平台 IP 电话 不可以 快速入门指南

# 您的电话

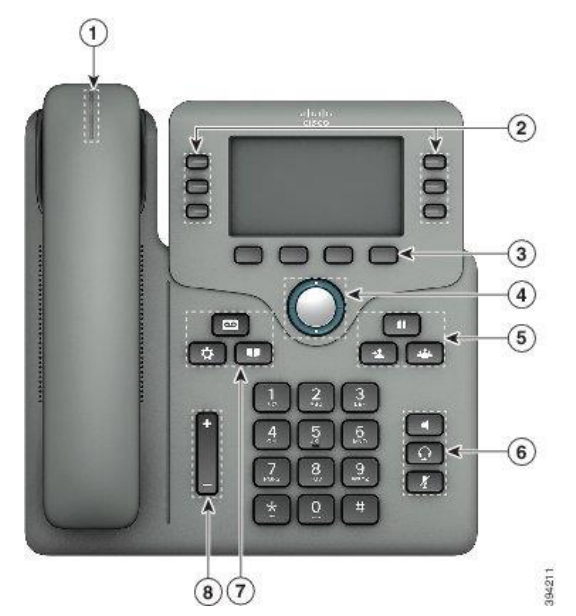

- 1. 来电或语音邮件指示灯
- 2 线路和功能按键
- 软键
- 导航
- 保留、转接,以及会议按键
- 免提话筒、头戴式耳机,以及静音按键
- 语音邮件、应用程序,以及目录按键
- 音量

# 线路和功能按键

使用线路和功能按键可查看线路上的呼叫、访问如"快速拨 号"等功能,以及执行如"恢复保留呼叫"等任务。

按键将发亮以指示状态:

- $\begin{bmatrix} 1 \\ 1 \end{bmatrix}$  at  $\begin{bmatrix} 1 \\ 2 \end{bmatrix}$   $\begin{bmatrix} 2 \\ 3 \end{bmatrix}$   $\begin{bmatrix} 3 \\ 4 \end{bmatrix}$   $\begin{bmatrix} 4 \\ 3 \end{bmatrix}$   $\begin{bmatrix} 4 \\ 3 \end{bmatrix}$   $\begin{bmatrix} 4 \\ 3 \end{bmatrix}$   $\begin{bmatrix} 4 \\ 3 \end{bmatrix}$   $\begin{bmatrix} 1 \\ 2 \end{bmatrix}$   $\begin{bmatrix} 1 \\ 2 \end{bmatrix}$   $\begin{bmatrix} 1 \\ 2 \end{bmatrix}$
- □ 或 红色,稳定 线路已激活或在使
	- 用中。
- $\overline{\mathcal{C}}$   $\overline{\mathcal{C}}$   $\overline{\$ 或有来电。
- ■ 或 琥珀色,稳定 线路未注册

(无法使用)。

### 发出呼叫

输入号码并拿起听筒。

### 应答呼叫

按闪烁的红色线路按键。

### 保留呼叫

- 1 按保留 1 或保留软键。
- 2. 要恢复保留的呼叫,请按**保留 11 或恢复**。

# 查看最近通话

- 1. 洗择要杳看的线路。
- 2. 洗择最近通话。

# 转接呼叫至他人

- 1. 从未保留的呼叫,按转接
- 2. 输入其他人的电话号码,然后按呼叫。
- 3. 再次按转接。

# 将其他人添加到呼叫

- 1. 从活动呼叫中,按会议
- 2. 输入您要添加的参与方的电话号码,然后按呼叫。
- 3. 再次按会议。

### 使用头戴式耳机发出呼叫

- 插入头戴式耳机。
- 使用键盘输入号码。
- 3. 按头戴式耳机

# 使用免持话筒发出呼叫

- 使用键盘输入号码。
- 2. 按免持话筒

### aludi **CISCO**

# Cisco 6871 多业务平台 IP 电话 | | 快速入门指南

# 将呼叫设为静音

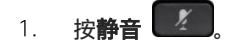

 $2.$ 再次按静音则会关闭静音功能。

# 听取语音留言

按下留言 并根据语音提示操作。要检查特定线路上 的留言,请先按相应的线路按键。

# 前转所有呼叫

- 1. 选择一条线路并按**前转所有**。
- $2.$ 拨打要前转至的号码, 或按**语音邮件**。
- 3. 返回时,按清除前转所有。

# 通话期间调节音量

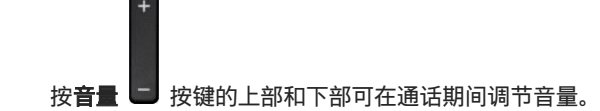

# 调节电话振铃器音量

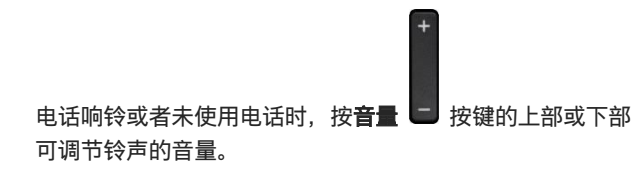

# 更改铃声

# 1. 按应用程序

- 2. 选择用户首选项 > 铃声 > 分机 (n) 铃声, 其中 n= 分机号码。
- $\mathcal{R}$ 滚动浏览铃声列表, 并按**播放**试听样例。
- 按**选择**,然后按设置以保存选择。  $\overline{4}$

# 调整电话的显示亮度

- 选择用户首选项 > 屏幕首选项 > 屏幕亮度。  $1$
- 2. 按导航群集的向上键或向下键可增强或减弱亮度。
- $\mathcal{B}$ 按保存。

# 设置背景光计时器

- 按应用程序  $\mathbf{1}$
- 选择用户首选项 > 屏幕首选项 > 背光计时器。  $2.$
- $3.$ 按**选择**按钮滚动浏览选项并选择计时器持续时间。
- $\overline{4}$ . 按**设置**应用选择。

# 用户手册

查看完整用户手册,网址为: [https://www.cisco.com/c/en/us/support/collaboration](https://www.cisco.com/c/en/us/support/collaboration-endpoints/ip-phone-6800-series-multiplatform-firmware/tsd-products-support-series-home.html)[endpoints/ip-phone-6800-series-multiplatform](https://www.cisco.com/c/en/us/support/collaboration-endpoints/ip-phone-6800-series-multiplatform-firmware/tsd-products-support-series-home.html)[firmware/tsd-products-support-series-home.html](https://www.cisco.com/c/en/us/support/collaboration-endpoints/ip-phone-6800-series-multiplatform-firmware/tsd-products-support-series-home.html)

思科发布的 Microsoft Word 和 PDF 版本的本文档包含思科 支持的功能。思科不支持客户所做的任何更改。

思科和思科徽标是思科和/或其附属公司在美国和其他国家/地区的商标 或注册商标。若要查看思科商标的列表,请访问此 URL: [www.cisco.com/go/trademarks](file:///E:/datafiles/qiuholi/20197123423870/source-ciscoword/output-ciscoword/ip66_b_qsg-6861-mpp.odt/www.cisco.com/go/trademarks)。文中提及的第三方商标均属于其各自 所有者。"合作伙伴"一词的使用并不意味着思科和任何其他公司之间存 在合作伙伴关系。(1721R)